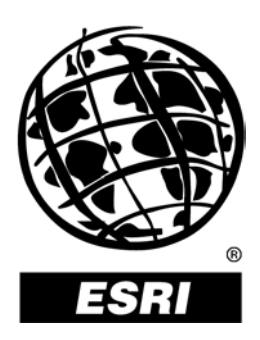

## **An Overview of ArcWeb<sup>™</sup> for Developers**

*An ESRI* ®  *White Paper* **•** *July 2003*

Copyright © 2003 ESRI All rights reserved. Printed in the United States of America.

The information contained in this document is the exclusive property of ESRI. This work is protected under United States copyright law and other international copyright treaties and conventions. No part of this work may be reproduced or transmitted in any form or by any means, electronic or mechanical, including photocopying and recording, or by any information storage or retrieval system, except as expressly permitted in writing by ESRI. All requests should be sent to Attention: Contracts Manager, ESRI, 380 New York Street, Redlands, CA 92373-8100, USA.

The information contained in this document is subject to change without notice.

#### **U.S. GOVERNMENT RESTRICTED/LIMITED RIGHTS**

Any software, documentation, and/or data delivered hereunder is subject to the terms of the License Agreement. In no event shall the U.S. Government acquire greater than RESTRICTED/LIMITED RIGHTS. At a minimum, use, duplication, or disclosure by the U.S. Government is subject to restrictions as set forth in FAR §52.227-14 Alternates I, II, and III (JUN 1987); FAR §52.227-19 (JUN 1987) and/or FAR §12.211/12.212 (Commercial Technical Data/Computer Software); and DFARS §252.227-7015 (NOV 1995) (Technical Data) and/or DFARS §227.7202 (Computer Software), as applicable. Contractor/Manufacturer is ESRI, 380 New York Street, Redlands, CA 92373-8100, USA.

ESRI, the ESRI globe logo, ArcWeb, www.esri.com, and @esri.com are trademarks, registered trademarks, or service marks of ESRI in the United States, the European Community, or certain other jurisdictions. Other companies and products mentioned herein are trademarks or registered trademarks of their respective trademark owners.

# **An Overview of ArcWeb for Developers**

### **An ESRI White Paper**

# **Contents Page** What Is ArcWeb for Developers?......................................................... 1

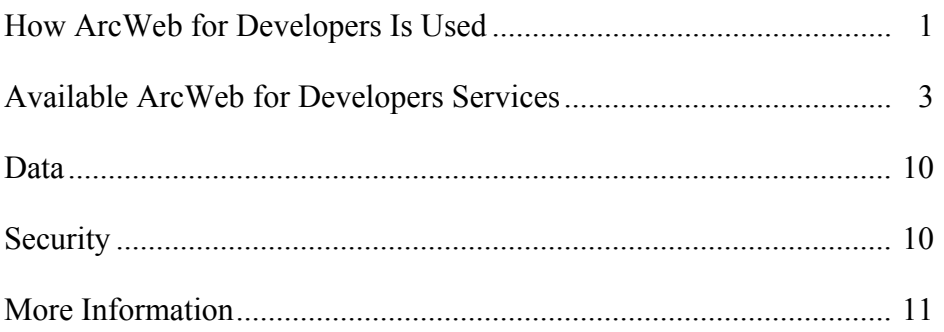

# **An Overview of ArcWeb for Developers**

### **What Is ArcWeb for Developers?**

ESRI<sup>®</sup> ArcWeb<sup>SM</sup> for Developers provides a suite of Simple Object Access Protocol (SOAP)-based geographic information system (GIS) Web services that can be integrated easily into any Web or Internet-enabled desktop application. With ArcWeb for Developers, programmers can include GIS content and capabilities in their applications without hosting the data or developing any GIS applications themselves, resulting in significant savings of development time, expense, and computer resources. From simple mapping to more complex tasks, such as multipoint routing, ArcWeb for Developers makes creating lightweight, Web-enabled applications fast and simple.

The key advantages of using ArcWeb for Developers are the following:

- Access to vast amounts of current, reliable data and GIS capabilities without having to maintain or store the data or develop the GIS capabilities yourself
- Ability to combine multiple services (such as address matching, routing, point of interest [POI] management, and more) and integrate these services with your own application environment, leading to limitless possibilities for sharing geographic information
- No need to purchase hardware or software
- No need to obtain updates to data sets because the data accessed via ArcWeb for Developers is always current
- $\blacksquare$  24/7 reliability
- Standards-based (SOAP/XML interface, Web Services Description Language [WSDL] access, published on the Universal Description, Discovery, and Integration [UDDI] registry)

**How ArcWeb for Developers Is Used**  ArcWeb for Developers is compatible with Web service toolkits, making integration into existing applications easy, regardless of whether these applications are used for the Internet, an Intranet, or a wireless device. Any application that requires access to location-specific data (such as store locations or driving directions) can benefit from using ArcWeb for Developers.

J-9058

Examples of where ArcWeb for Developers can be used are

- Dealer locator/Customer service Web sites—Web developers can use ArcWeb for Developers to incorporate "find the nearest store" functionality into their Web sites.
- **Consumer Web pages—**ArcWeb for Developers can be used to provide services to consumers such as real estate multiple listing services, Yellow Pages, and travel planning services.
- **Custom Web applications**—ArcWeb for Developers can be used in any custom Web application that would benefit from mapping and GIS such as site selection, local government, environmental management, public health, and much more.

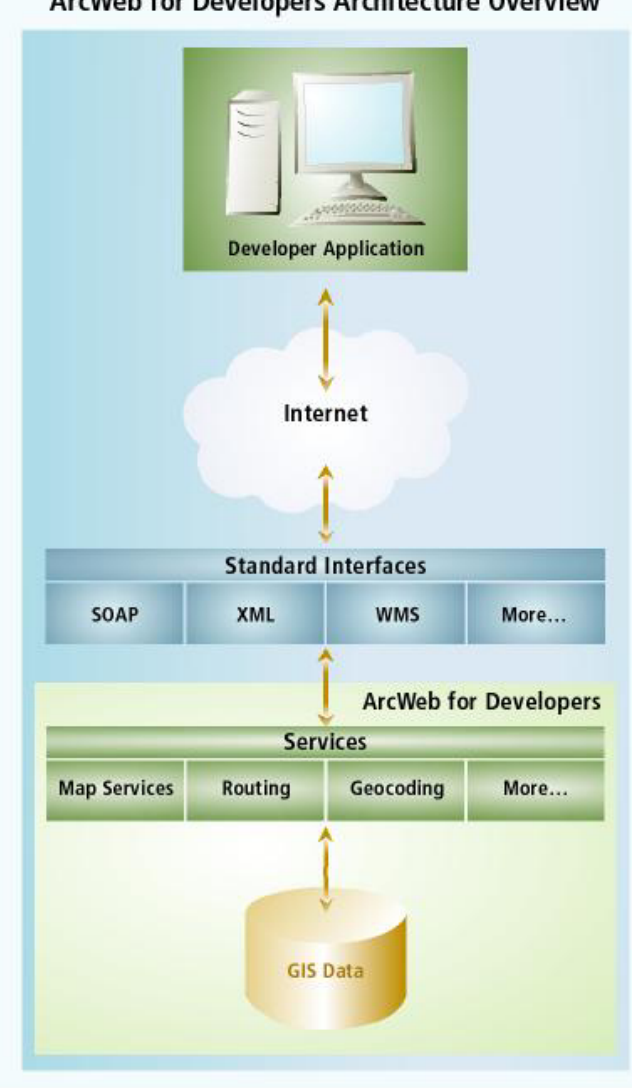

ArcWeb for Developers Architecture Overview

J-9058

### **Available ArcWeb for Developers Services**

The services included in ArcWeb for Developers are made available using SOAP protocols, which can be easily integrated into any Web page or custom-built Webenabled application. ArcWeb for Developers services include

**Place Finder—Ranks a candidate list of place names and associated latitude/** longitude coordinates for a given input place name. This service is intended to support application developers who would like to provide "find a place" functionality within their Internet applications.

The Place Finder Web Service provides access to geographic place name data from several sources including the National Imagery and Mapping Agency ([NIMA](http://www.nima.mil/)), U.S. Geological Survey ([USGS](http://www.usgs.gov/)), and [ESRI](http://www.esri.com/). It also provides landmark data from Geographic Data Technology, Inc. [\(GDT\)](http://www.geographic.com/home/index.cfm). The Place Finder Web Service recognizes more than three million place names including geographic regions (e.g., continents, states, cities), bodies of water, and major points of interest.

The Place Finder Web Service includes the following capabilities:

- Input place name.
- Constrain search by geographic area.
- Constrain search by place type.
- Define the number of records to return.
- Filter by country.
- Define the type of search.

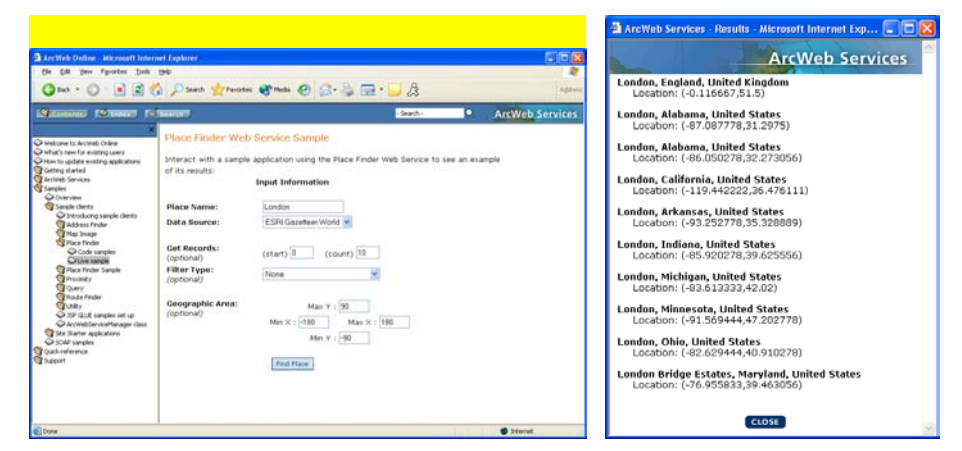

*Example of the Place Finder Web Service* 

 **Address Finder—**The Address Finder Web Service enables users to input a street address and receive a candidate list of matching addresses and associated *x,y* coordinates. It also enables users to input an *x,y* coordinate and receive a street address. The ArcWeb Service is intended to support application developers who would like to provide "find an address" and "get address" functionality within their Internet applications.

The Address Finder Web Service includes the following capabilities:

- Input street address or partial address (number, street name, cross street, city, state, ZIP Code).
- Perform reverse geocoding (transform a coordinate location into a street address)

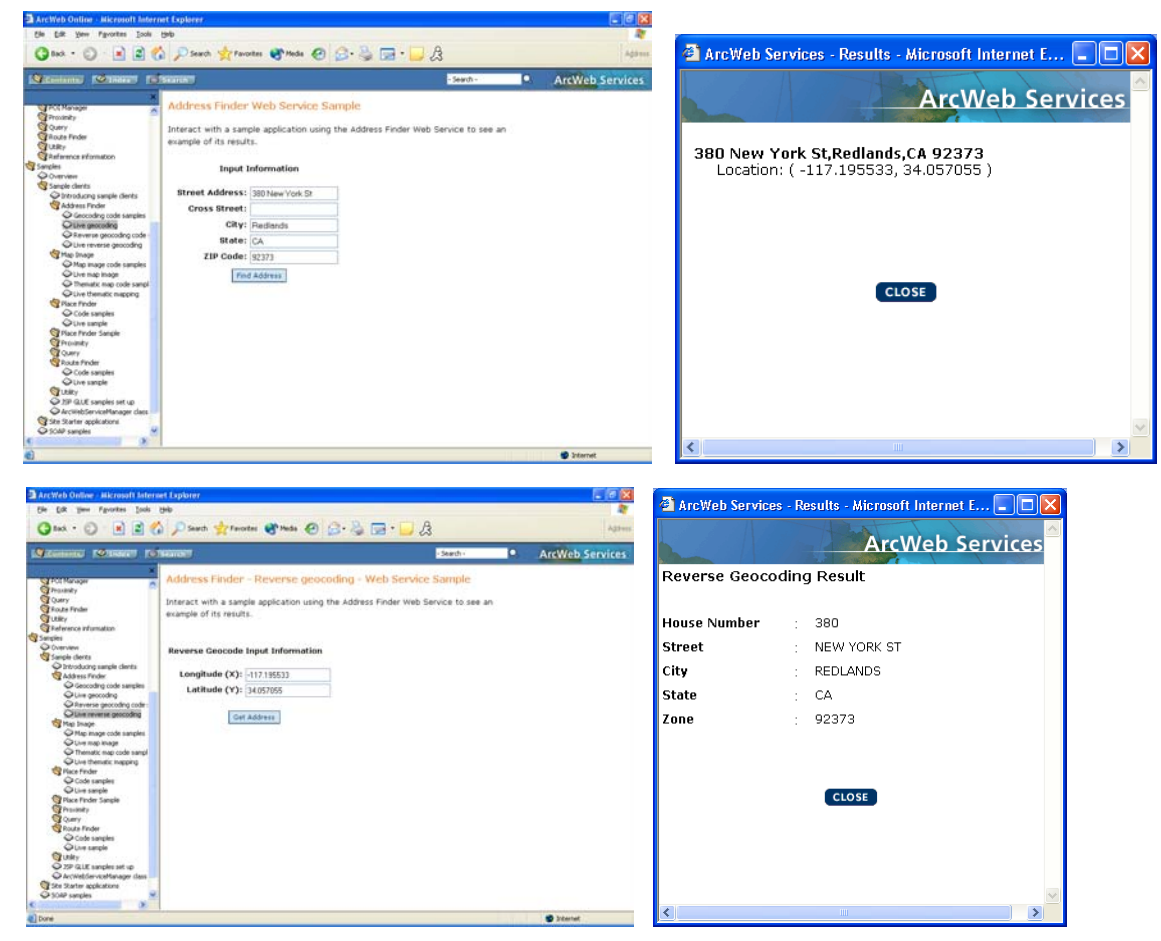

*Examples of the Address Finder Web Service—Geocoding and Reverse Geocoding* 

■ **Route Finder—**Returns driving directions for a multipoint user-defined route. This service accepts *x,y* coordinate inputs for two or more locations, along with routing preferences, and returns a route map and textual driving directions for the suggested route.

The Route Finder Web Service offers the following capabilities:

- Ability to specify a list of coordinate pairs for the start point, endpoint, and midpoints of a route
- Ability to input a description of points along a route
- Ability to choose whether the route is given using textual driving directions, map images, geometry, or a combination of the above
- Ability to optimize the route as shortest or quickest (along with a ranking of highway preferences)
- Supports multilingual directions (French, Italian, Dutch, Swedish, German, Portuguese, English, Spanish, Danish, and Norwegian)

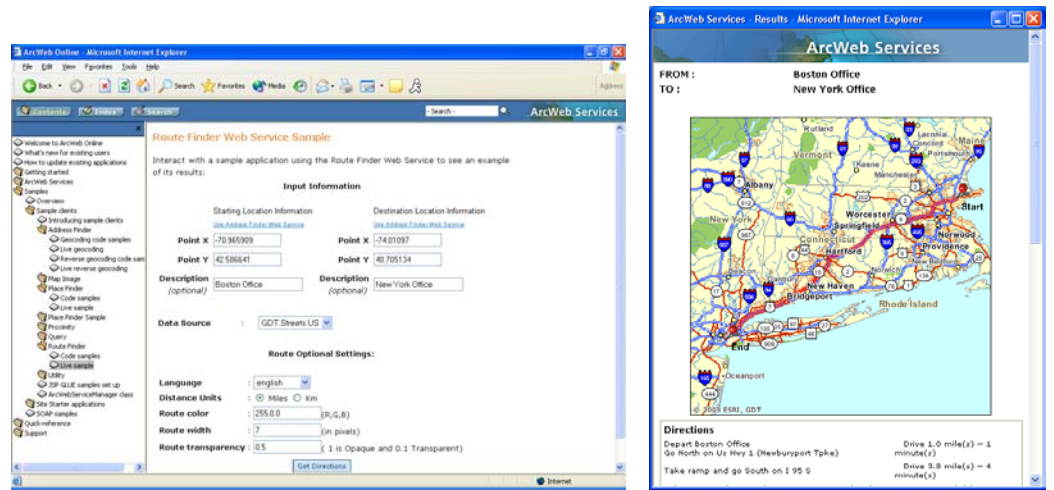

*Example of the Route Finder Web Service* 

■ **Map Image—**Provides access to a wide variety of dynamic maps. This service enables users to input a geographic extent and several optional items (e.g., themes, type of map, size of image, map annotation) and receive the location of an output image file. The ArcWeb Service is intended to support application developers who would like to provide dynamic map content within their Internet applications.

The Map Image Web Service provides access to data sources from several leading data publishers.

The Map Image Web Service offers the following capabilities:

● Generate map image for specified geographic area.

- Generate thematic map image based on ESRI demographic variables or userdefined values.
- Generate a [map style](http://arcweb.esri.com/arcwebonline/services/mi_notes.htm) for a particular data source.
- Specify type (e.g., GIF).
- Specify size.
- Specify projection.
- Specify background color.
- Display scale bar.
- Display user-provided icons with labels through [POI Manager Service](http://arcweb.esri.com/arcwebonline/services/poi_overview.htm).
- Display circles, lines, and polygons.
- Determine coordinate for map click.

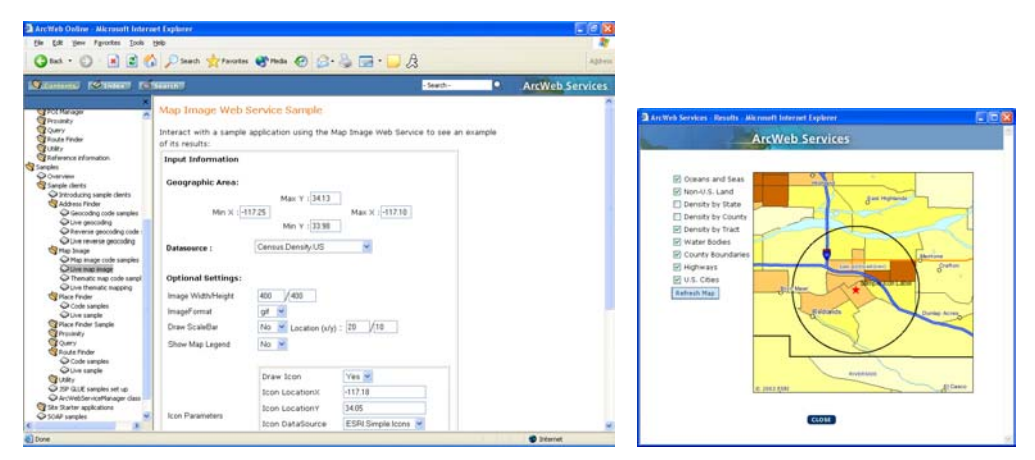

*Example of the Map Image Web Service* 

**Proximity—**Returns all POI locations within a user-defined distance of a specified point or line (e.g., find all POIs within five miles of *x,y*) or determines the nearest specified number of POI locations to a specified point or line (e.g., find nearest three POIs to  $x, y$ ).

The Proximity Web Service offers the following capabilities:

- Find the nearest features.
- Find the features within a specified radius.
- Return a list of found features and related information.
- Limit searches based on user-specified criteria.

| ArcWeb Online Microsoft Internet Explorer             |                                          |                                                                                             |             | 日回る                    |                                                                |              |                          |                                                                                                    |  |
|-------------------------------------------------------|------------------------------------------|---------------------------------------------------------------------------------------------|-------------|------------------------|----------------------------------------------------------------|--------------|--------------------------|----------------------------------------------------------------------------------------------------|--|
| Yerry Fgycrites Tools Help                            |                                          |                                                                                             |             |                        | <b>ArcWeb Services - Results - Microsoft Internet Explorer</b> |              |                          | $\mathbin  \rule[1pt]{1pt}{0.1pt} \rule[1pt]{1pt}{0.1pt}$ $\mathbin  \rule[1pt]{1pt}{0.1pt} \rule[1pt]{1pt}{0.1pt}$ $\mathbin  \rule[1pt]{1pt}{0.1pt} \rule[1pt]{1pt}{0.1pt}$ |  |
|                                                       |                                          | Ona · ○ ■ 2 △ Pserth Stream Ones ④ B · △ □ · B                                              |             |                        |                                                                |              |                          |                                                                                                    |  |
| 19 Kennett, F. Miller, F. Santon                      |                                          |                                                                                             | $-5$ earth- | <b>ArcWeb Services</b> |                                                                |              |                          |                                                                                                    |  |
| EDMONTON<br>Address Finder                            | Projeinity Web Service Sample            |                                                                                             |             |                        | <b>NAME</b>                                                    | <b>STATE</b> | <b>TYPF</b>              | Di                                                                                                    |  |
| Authentication<br>T Map Strage                        | results:                                 | Interact with a sample application using the Proximity Web Service to see an example of its |             |                        | <b>Bullet Racing</b>                                           | CA           | Amusement Park ment Park | 14                                                                                                    |  |
| The Feder<br>The Feder Sanch                          |                                          | <b>Input Information</b>                                                                    |             |                        | Castle Amusement Park                                          | CA.          | Amusement Park ment Park | 22                                                                                                    |  |
| <b>CEPCE Manager</b><br><b>Stroomly</b>               | $x - -117.191$ $v - 34.055$<br>$@$ Point |                                                                                             |             |                        | Laser Family Fun Center Inc.                                   | CA           | Amusement Park ment Park |                                                                                                    |  |
| C Customer<br><b>Citativis</b>                        |                                          |                                                                                             |             |                        | Roden Timed Event & Livestock                                  | CA           | Amusement Park ment Park | 25                                                                                                    |  |
| C Object flow dagram<br>Chiotes                       |                                          | O Line: x1 -117.181 v1 - 14055<br>X2: 117.101                                               | Y2: 34155   |                        | Rancho Bmx                                                     | CA.          | Amusement Park ment Park | 31                                                                                                    |  |
| <b>Chours</b><br><b>Calcula Finder</b>                |                                          |                                                                                             |             |                        | Mulligan Family Fun Center                                     | CA           | Amusement Park ment Park | 32                                                                                                    |  |
| <b>STURITY</b><br><b>Chairman Information</b>         |                                          |                                                                                             |             |                        | Sport Aviation Consultant                                      | CA           | Amusement Park ment Park | 34                                                                                                    |  |
| Si Sangles<br>Oliverview                              |                                          | Dataspurce UserDefined POI                                                                  |             |                        | Diamond Raceway                                                | CA.          | Amusement Park ment Park | 3f                                                                                                    |  |
| W Sangle clerks<br>C binoducing sangle dents          | <b>Get Records</b><br>(Start Index)      | $(Count: )$ 10                                                                              |             |                        | Flying Hop Ranch                                               | CA           | Amusement Park ment Park | 36                                                                                                    |  |
| <b>Cy Address Finder</b><br>The Insie                 | <b>Where Clause</b>                      |                                                                                             |             |                        | Jumpin Jupiter                                                 | CA.          | Amusement Park ment Park | 37                                                                                                    |  |
| T Place Finder<br><b>Ca Hace Finder Sangle</b>        | (optional)                               | Catalorita where clause using the field nonce worked by this datasoune.                     |             |                        |                                                                |              |                          |                                                                                                    |  |
| <b>Commer</b><br>Code sangies                         | Return Field List                        | Expirals of a offices clause NAME Inc 'D'V'                                                 |             |                        |                                                                |              |                          |                                                                                                    |  |
| Ci Live sangle<br><b>C</b> rouwy                      | (optional)                               |                                                                                             |             |                        |                                                                |              |                          |                                                                                                    |  |
| <b>Calcula Finder</b><br><b>CEUSE</b>                 |                                          | Clear Fields   Bet institute Watterford, Exhibitionist                                      |             |                        |                                                                |              |                          |                                                                                                    |  |
| O 19 GLE sangles of up<br>C ArcWebServiceManager dass |                                          | Find Nearest POIL                                                                           |             |                        |                                                                |              |                          |                                                                                                    |  |
| <b>Case Stater applications</b><br>C SOAP sangles     |                                          |                                                                                             |             |                        |                                                                |              |                          |                                                                                                    |  |
|                                                       |                                          |                                                                                             |             |                        |                                                                |              |                          |                                                                                                    |  |
|                                                       |                                          |                                                                                             |             | <b>D</b> Internet      |                                                                |              | $-100$                   |                                                                                                    |  |

*Example of the Proximity Web Service* 

**POI Manager—Allows you to upload a custom set of points to ESRI, where they are** geocoded and stored. Users are able to provide the points as a set of latitude/ longitude locations or street addresses along with some descriptive information about the point. The locations are then stored in a table on an ESRI server and used for mapping or proximity requests by that user.

If street addresses are uploaded to ESRI, ESRI will geocode the addresses and input the geocoded locations into the table. The user will be sent a report on the results of the geocode process. Once the locations are stored in a table, the user is able to edit or delete the locations either through a Web interface or via SOAP.

The POI Manager Service includes the following capabilities:

- Upload a set of locations or addresses to ESRI as a database file and store them in a table.
- Geocode addresses to determine locations and send the geocode report to the user.
- Add, edit, or delete locations in a table through a Web interface or SOAP.
- Upload personal icons to be used on maps.

| File Cdt View Favories Tools Help                                                                                                    |                                                                            |                   | 1818                            | <b>BAcord Services - Services - Edit Locations - Michael Advenue Explorer</b> |                      |                 |                                                                                                    |                   |             |         |                                | $-10181$       |
|----------------------------------------------------------------------------------------------------|----------------------------------------------------------------------------|-------------------|---------------------------------|-------------------------------------------------------------------------------|----------------------|-----------------|----------------------------------------------------------------------------------------------------|-------------------|-------------|---------|--------------------------------|----------------|
| definition of                                                                                                    | D 3 2 Direct Gifenster Street 3 3 3 3 3                                    |                   | $\sim$                          | Very Forester Todo Help<br><b>Fig. Edit</b><br>Geback - 10                    |                      |                 | 0 1 2 Qhesh Gheater Streets 0 3 4 0 1 3                                                                                                    |                   |             |         |                                | $\mathbf{r}$   |
|                                                                                                    |                                                                            |                   |                                 |                                                                               |                      |                 |                                                                                                    |                   |             |         |                                |                |
| Services                                                                                                    | 減少<br>Administrator Tools                                                  |                   | <b>ArcWeb Services</b>          | Services                                                                      | Administrator Seals  |                 |                                                                                                    |                   |             |         | <b>ArcWeb Services</b>         |                |
|                                                                                                    |                                                                            |                   | Walcoma, Marcy                  |                                                                               |                      |                 |                                                                                                    |                   |             |         |                                | Walcome, Marcy |
| <b><i><u><i><u><b>LipitAd Files</b></u></i></u></i></b>                                                                                                    | <b>ESS Limited</b><br><b>Manage Icons</b>                                  | Tex About POS     | <b>Return to Service Status</b> | <b><i><u>Light of Fires</u></i></b>                                           | <b>EAt Listation</b> |                 | Manage finers                                                                                                    | Ties attnut POI   |             |         | <b>Batum to Service Status</b> |                |
| Uplisad custom point of interest (POI) icons to be stored on the ESRI Internet Magging System for use in your ArcWeb<br>Manage<br>USA Services<br>Icons<br>Instructions:<br>1. To upload a POI icon (GIF, JPEG, or PNG image format), click Browse or enter the local pathname to your file.<br>2. Cick Upload File to send the icon to ESRI.<br>3. If you wish to remove an icon file, check the box next to the file then click Delete. |                                                                            |                   |                                 | Edit<br>Locations                                                             | Instructions:        |                 | Below is a list of point of interest (POI) locations that you may update or delete.<br>1. Input or edit selected fields for the POI locations to be updated.<br>2. Click the Deferre checkbox next to any POI locations to be deleted.<br>3. Click Edit Location(s) to subrut the updates and/or deletes. |                   |             |         |                                |                |
|                                                                                                    |                                                                            |                   |                                 |                                                                               | Delete Name          |                 | Update records from 1 to 21 out of 21:<br>Street                                                                                                    | City              | State ZIP   |         | Country Long                   |                |
|                                                                                                    | <b>Scon file:</b>                                                          | Downe.            |                                 |                                                                               |                      | <b>Guinakow</b> | PO Box 230196                                                                                                    | Anchorage         | AF.         | 99573   | <b>RISA</b>                    | -149.8356      |
|                                                                                                    |                                                                            |                   |                                 |                                                                               |                      |                 |                                                                                                    |                   |             |         |                                |                |
|                                                                                                    | <b>UPLOAD FILE</b>                                                         |                   |                                 |                                                                               |                      | Attache         | 11465 Johns Creek Pkw (Duluth)                                                                                                    |                   | CA.         | 10097   | <b>USA</b>                     | 144.1672       |
|                                                                                                    |                                                                            |                   |                                 |                                                                               |                      | <b>Blosson</b>  | 100 Conter Hill Dr Ste 3 Danvers                                                                                                    |                   | <b>BAA</b>  | 81923   | <b>RISA</b>                    | -70 9655       |
|                                                                                                    | File Name                                                                  | 2k                | File Size File Type Icon<br>GIF |                                                                               |                      | California      | 1993 New York St                                                                                                    | Padanda           | ICA.        | 32373   | <b>RUSA</b>                    | \$117,1955     |
|                                                                                                    | IT elvis.gif<br><b>INLETS</b>                                              | 2K<br>Total Size: | E                               |                                                                               |                      | Charlotte       | 1325 Spring Bank Lin Sh. Charlotte                                                                                                    |                   | <b>INC</b>  | 28226   | <b>RELA</b>                    | 40.7829        |
|                                                                                                    |                                                                            |                   |                                 |                                                                               |                      | Оксада          | 221 N.La Sala St Ste 61 Chicago                                                                                                    |                   |             | 63631   | LISA                           | 474322         |
|                                                                                                    | Tips:                                                                      |                   |                                 |                                                                               |                      | Columbus        | 64 Grenville St Ste 201 Gehevre                                                                                                    |                   | <b>Dist</b> | (43230) | EISA                           | 142,8767       |
|                                                                                                    | . Icons will be displayed at the same size as when are uploaded. More help |                   |                                 |                                                                               |                      | Dates           | 11202 Richardson Dr Ste Pichardson                                                                                                    |                   | <b>TX</b>   | 75080   | <b>USA</b>                     | -96.7277       |
|                                                                                                    | . Icons cannot be larger than 50 x 50 pixels. More help                    |                   |                                 |                                                                               |                      | Danver          | 1 International Ct                                                                                                    | <b>Broomfield</b> | <b>CO</b>   | 65321   | <b>RISA</b>                    | $-4951153$     |

*Example of the POI Manager Web Service* 

■ **Query**—Allows users to determine the physical, environmental, or cultural characteristics of a specific location in the United States. The data sources available for use in the Query Web Service include [U.S. Census 2000](http://www.geographynetwork.com/explorer/explorer.jsp?goTo=details&docId={cff94302-1dd1-11b2-ad9e-c04bf54cbc66}&hasMap=true) Population, Federal Emergency Management Agency [\(FEMA\) Flood](http://www.geographynetwork.com/explorer/explorer.jsp?goTo=details&docId={cff923b8-1dd1-11b2-ad9e-c04bf54cbc66}&hasMap=true), [GDT ZIP Codes,](http://www.geographynetwork.com/explorer/explorer.jsp?goTo=details&docId={ccfad7a6-1dd1-11b2-ad9e-c04bf54cbc66}&hasMap=true) [GDT Populated](http://www.geographynetwork.com/explorer/explorer.jsp?goTo=details&docId={ccfad7a6-1dd1-11b2-ad9e-c04bf54cbc66}&hasMap=true)  [Places](http://www.geographynetwork.com/explorer/explorer.jsp?goTo=details&docId={ccfad7a6-1dd1-11b2-ad9e-c04bf54cbc66}&hasMap=true), and ESRI Business Information Solutions (ESRI BIS) demographic data.

The Query Web Service includes the following capabilities:

- Determine which attributes are available to query.
- Specify the level of geography for the query.
- Generate a list of attributes or field names, and their descriptions, for a point area, envelope, or geometric region.

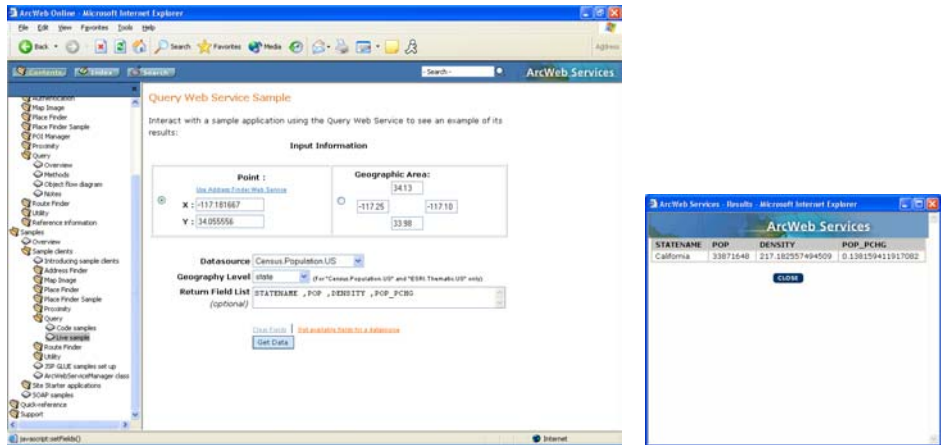

*Example of the Query Web Service* 

 **Account Info—**Contains information about a user's ArcWeb for Developers account. Account Info Web Service provides such information as usage statistics on data sources and ArcWeb Services. This ArcWeb Service is intended to help developers

J-9058

track their usage of ArcWeb for Developers. Account Info Web Service offers a SOAP interface to information available in the View Usage section of the User Account Administration page.

Account Info Web Service contains information on the following:

- ArcWeb Services
- Data sources
- ArcWeb Services with specific data sources
- User account

| ArcWeb Services - Services - View Usage - Microsoft Internet Explorer |                            |                                                                                                    |                                                                                                    |                                                                       |                                                                                      |                                                        | - 16        |
|-----------------------------------------------------------------------|----------------------------|----------------------------------------------------------------------------------------------------|----------------------------------------------------------------------------------------------------|-----------------------------------------------------------------------|--------------------------------------------------------------------------------------|--------------------------------------------------------|-------------|
| Edit your Favorites Tools Help<br>File                                |                            |                                                                                                    |                                                                                                    |                                                                       |                                                                                      |                                                        |             |
|                                                                       |                            |                                                                                                    |                                                                                                    |                                                                       | <b>3 Ext. • ◎ · 図 2 ☆ ○ Search 女 Fancritis @ Mode ④ ② · 忌□□ ☆</b>                    |                                                        | Address     |
| Services                                                              | <b>Administrator Tools</b> | <b>ROLL</b>                                                                                                    |                                                                                                    |                                                                       |                                                                                      | <b>ArcWeb Services</b>                                 |             |
|                                                                       |                            | Select a report. Were by:                                                                                                    |                                                                                                    |                                                                       |                                                                                      | Welcome, Deane                                         |             |
| View report by:                                                       | Usage                      | $~\vee$ Service                                                                                                    |                                                                                                    | $\frac{1}{2}$ 60                                                      |                                                                                      | Return to Service Status                               |             |
| <b>Services</b><br>Usage<br>Report                                    |                            | Service<br>Address Finder<br>Maplmage<br><b>PlaceFinder</b><br>Politanager<br>Proximity<br>Query<br>BouteFinder<br>Utility<br>Total: | <b>Credits</b><br>643,170<br>110,211<br>127,308<br>55.221<br>8,857<br>151,895<br>260,901<br>250<br>1,373,893 | Percentage<br>47%<br>2%<br>9%<br>4%<br>1%<br>11%<br>20%<br>0%<br>100% | <b>Daily Average</b><br>1,471<br>154<br>440<br>1.972<br>51<br>263<br>957<br>6<br>664 |                                                        |             |
|                                                                       |                            |                                                                                                    |                                                                                                    |                                                                       |                                                                                      | Copyright @ ESRI   Send your comments to: Site Manager | <b>MARK</b> |
|                                                                       |                            |                                                                                                    |                                                                                                    |                                                                       |                                                                                      | <b>O</b> Internet                                      |             |

*Example of the Account Info Web Service* 

■ Utility—Allows users to change projections of map images and geometry (lines, points, and polygons).

The Utility Web Service includes the following capabilities:

• Change coordinate system and/or datum transformation for point, polyline, polygon, multipoint, or envelope.

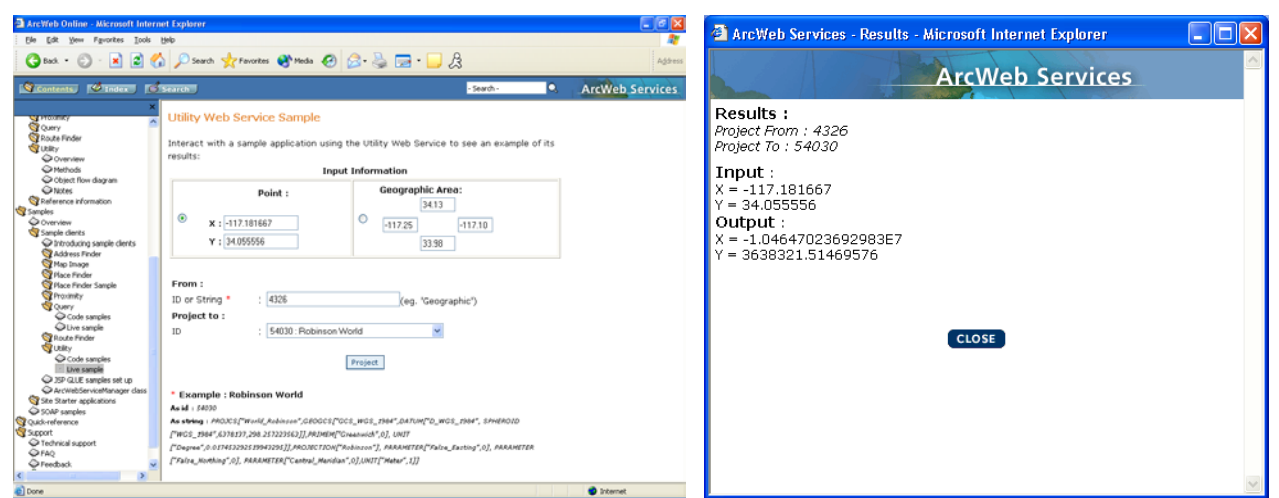

*Example of Utility Service* 

- **Data** ArcWeb for Developers includes a rich offering of data content. With more data being added all the time, ArcWeb for Developers includes
	- GDT United States Streets<br>ISGS National Elevation I
	- USGS National Elevation Data<br>USGS National Land Cover Da
	- USGS National Land Cover Data
	- **FEMA Q3 Flood Data**
	- Census 2000 Population
	- National Geographic Society TOPO! Data
	- $\blacksquare$  Tele Atlas U.S.
	- $\blacksquare$  Tele Atlas Europe
	- **Pixxures WebPix USGS Digital Ortho Quarter Quads (DOQQ) Mosaic Pixsures WebPix USGS Digital Ortho Quarter Quads (DOQQ) Mosaic**
	- ESRI Data & Maps<br>■ GDT Canadian Stre
	- GDT Canadian Streets
- **Security** When it is necessary to restrict the users who can access a Web service, ArcWeb for Developers includes an Authentication Web Service. The first time a client accesses a restricted ArcWeb for Developers service, it must call the Authentication Web Service with a user name and password over a Secure Hypertext Transfer Protocol (HTTPS) Secure Sockets Layer (SSL) connection. These security measures minimize the risk that an unauthorized user can access a restricted service by stealing valid login information. If the client sends a valid user name and password, the Authentication Web Service returns a token. The token is a binary encoded string that the client application uses to call a restricted ArcWeb for Developers service.

Each time an ArcWeb for Developers service is called, the token must be passed in. This token has a time-out, after which a new token must be requested from the Authentication Web Service. A relatively short time-out helps minimize the possibility of having the token stolen. A token with a longer time-out may be requested in certain situations.

Some Web applications require additional security because of the highly sensitive nature of the data. These applications work over HTTPS and SSL so none of the information passed between client and server can be intercepted or decoded. Each ArcWeb for

J-9058

Developers service is available over HTTP and HTTPS. Because more processing occurs with HTTPS connections, performance is not as fast as with HTTP connections. If security is critical to your application, you should access ArcWeb services over HTTPS. Otherwise, use HTTP for optimal performance.

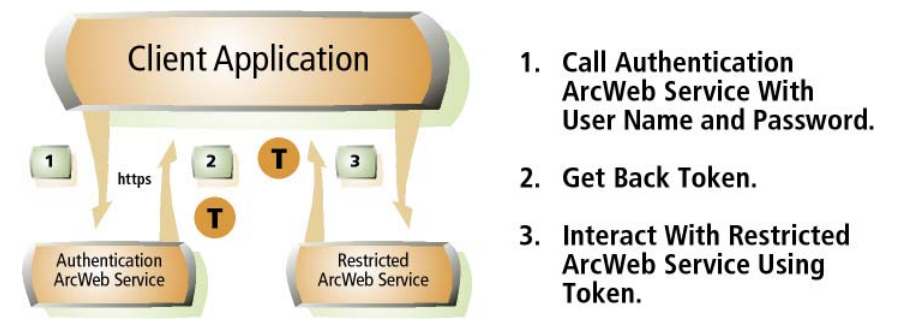

*Client applications access a restricted ArcWeb for Developers service with a token from the Authentication Web Service.* 

**More Information** For more information on the SOAP implementation of ArcWeb for Developers, download the ESRI technical paper *ArcWeb Services: A Developer's Guide to SOAP Implementation* from http://support.esri.com.

> For more information on ArcWeb for Developers or to register for a free 30-day evaluation, visit w[ww.esri.com/arcwebdev](http://www.esri.com/arcwebdev).